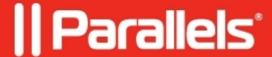

### Parallels Desktop 19 updates summary

- Parallels Desktop for Mac Standard Edition
- Parallels Desktop for Mac Business Edition
- Parallels Desktop for Mac Pro Edition

# Parallels Desktop 19 for Mac 19.3.1 (54941)

This update for Parallels Desktop 19 for Mac 19.3.1 (54941) addresses overall stability and performance issues.

# Parallels Desktop 19 for Mac 19.3.0 (54924)

Parallels Desktop for Mac 19.3.0 (54924) update addresses the overall stability and security issues and includes the following additions and improvements:

#### General

- Fixes the issue with Parallels Desktop failing to launch on Apple Silicon Macs with a Virtual Machine Monitor error.
- Enables Parallels Desktop Pro users and Parallels Desktop for Business administrators to control the direction of copy/paste clipboard sharing between macOS and virtual machines, allowing clipboard data to be shared not only in both directions, but also only from the Mac to the virtual machine, or only in reverse.
- Fixes the issue of Parallels Desktop for Business mass deploy package returning an error when installing with specific authentication options.
- Fixes the issue where users could not initiate the Parallels Toolbox installation process from the Settings panel.

### Windows 11

- Fixes the issue where Windows would get stuck at booting after a Parallels Tools update.
- Fixes a graphic rendering issue in Dark Souls 2.
- Fixes a graphic rendering issue in Rise of Kingdoms.
- Fixes various graphic rendering issues in Genshin Impact.
- Fixes various graphic rendering issues in Edificus 3D modelling software.
- Fixes various graphic rendering issues in PYTHA 3D CAD v25 software.

#### Linux

- Adds support for express installation of Arm versions of Ubuntu Desktop 21 & 22.
- Fixes the issue of Parallels Tools failing to install on Ubuntu 22.04.3 LTS for amd64 architecture.
- Fixes the vector type 28 error occurring when creating a Kali Linux 2023.3 machine and enabling Rosetta.
- Improves the trackpad scrolling sensitivity and enables manual scrolling speed adjustments. To adjust sensitivity, execute the following command in macOS Terminal:

```
$ defaults write "com.parallels.Parallels Desktop" "HID Host Hook.Scroll
Sensitivity" X
```

Where X < 120 (20 = the default value, 120 = the lowest sensitivity)

**macOS** (virtual machines on Macs with Apple silicon)

- Enables macOS virtual machine parameters (e.g., CPU cores, RAM size, disk size, etc.) to be configured graphically, just like with Windows and Linux virtual machines.
- The default virtual disk size is now set to 128GB.
- Enables Cmd+Tab, Cmd+Space system shortcuts and Fn button to be sent to a macOS virtual machine.
- Fixes the issue where an active OpenVPN connection on your Mac would prevent a macOS virtual machine from maintaining an internet connection while in Shared network mode.
- Fixes the issue where a macOS virtual machine could not access the Internet when zScaler VPN software was being run on the Mac.
- Fixes the issue where a virtual machine with a public beta version of macOS Sonoma 14.4 (23E5191e) installed from a recovery partition or .app would not respond to the keyboard.

### What Will Be Deprecated or Removed from Parallels Desktop Soon

According to the statistics from the users who participate in the Parallels Customer Experience program, some product features are used very seldom or not at all. We have decided to either stop supporting them or completely remove them from Parallels Desktop and focus on frequently used features and further enhancements.

Below is the list of features that are no longer supported and will be removed – **not in version 19.3.0**, but **in the next major version of Parallels Desktop for Mac**. None of the features mentioned below are business-critical, so these changes will have little to no effect on your workflow.

On all Mac computers, the following things are no longer supported:

- Travel Mode
- The option to launch a virtual machine when your Mac starts (VM <u>configuration</u> > Options > Startup and Shutdown > Custom > Start Automatically > When Mac starts)
- Parallels Virtualization SDK (see details here)
- The 32-bit version of Parallels Tools for Windows and Linux
- The resource usage slider in the virtual machine's Optimization settings tab
- The option to download Parallels Access from the Parallels Desktop preferences panel

On Mac computers with Intel processors, the following things are no longer supported:

- The "Extended memory limit" option in the virtual machine's CPU & Memory > Advanced settings tab
- Resource Monitor
- Support for macOS 10.5 to 10.8 virtual machines
- Support for the Visual Studio plugin for remote debugging
- Network boot for macOS virtual machines

# Parallels Desktop 19 for Mac 19.2.1 (54832)

This update for Parallels Desktop 19 for Mac 19.2.1 (54832) addresses overall stability and performance issues.

### Parallels Desktop 19 for Mac 19.2.0 (54827)

Parallels Desktop for Mac 19.2.0 (54827) update addresses the overall stability and security issues and includes the following additions and improvements:

### General

- Introduces a new approach to VM cloning using native APFS mechanisms that drastically improves cloning operation speed;
- Introduces a new approach to the "Sign in with Apple" option for signing into a Parallels account that supports Apple IDs with hardware security keys added as a second authentication factor;
- Fixes an issue where a VM window becomes half transparent while running on a Mac with multiple displays;
- Fixes an issue where Parallels Desktop loses network communication in an IPv6-only network.

#### Windows 11

- Fixes an issue where the Windows context menu appears behind the application window in Coherence mode:
- Fixes an issue where Windows VM fails with BSOD while running on an external drive with macOS Sonoma as a primary OS;
- Fixes an issue where a video timeline was not displayed correctly in the VIRBE video editor;
- Sets A4 as a default paper size for new shared printers added to Windows machines.

### macOS (virtual machines on Macs with Apple silicon)

- Closing the virtual machine window automatically suspends the VM (requires macOS Sonoma 14.1 or newer);
- Adds the ability to disable automatic updates for Parallels Tools by executing the Terminal command (\$ prlctl set --tools-autoupdate no);
- Adds the "Clone..." option to the VM context menu.

# Parallels Desktop 19 for Mac 19.1.1 (54734)

Parallels Desktop for Mac 19.1.1 (54734) update addresses the overall stability and security issues and includes the following additions and improvements:

- Fixes an issue where USB devices don't appear in Windows OS when connected directly;
- Fixes an issue where a Linux machine display remains blurred after resizing the VM window;
- Fixes an issue where macOS Sonoma machine on Apple silicon loses network connection.

# Parallels Desktop 19 for Mac 19.1.0 (54729)

Parallels Desktop for Mac 19.1.0 (54729) update addresses the overall stability and security issues and includes the following additions and improvements:

#### Windows 11

- Adds a blur effect during the virtual machine window resizing to better indicate the resolution adjustment process;
- Fixes various graphics issues with OpenGL-based applications, including AutoTRAX Dex, FINALE 3D, Blender 3.3 LTS, Optuma, TerMus-BIM;
- Fixes an issue of using several windows of a Windows application in Coherence mode on different macOS spaces;
- Fixes an issue where mac OS dock would disappear when running Windows 11 on external display, even with the "Automatically hide and show the Dock" option disabled in macOS;
- Fixes an issue with macOS dock not hiding when the "Optimize full screen for games" option is enabled.

### Linux

- Adds a blur effect during the virtual machine window resizing to better indicate the resolution adjustment process;
- Adds support for Linux kernel version 6.5.

### macOS

For virtual machines on Mac computers with Apple silicon

- Adds the ability to suspend and resume a virtual machine (macOS Sonoma 14.1 is required as a primary OS);
- Fixes an issue where keyboard input stops working after upgrading a virtual machine from macOS Monterey to macOS Sonoma 14.

# **Parallels Desktop 19 for Mac 19.0.0 (54570)**

The new major Parallels Desktop version 19.0.0 (build 54570) delivers the following improvements:

### All editions of Parallels Desktop 19 for Mac

### Ready for macOS Sonoma 14

Parallels Desktop 19 fully supports macOS Sonoma 14 both as a primary OS on Mac as well as running in a virtual machine, so you can upgrade your Mac computers when the new operating system is available. You will see more details about specific improvements for macOS Sonoma below.

### Look and Feel

- Adds a new application icon that reflects the latest design guidelines;
- Adds redesigned dialogs and alerts for easier interaction with the application;
- Adds confirmation dialogs before opening archived and packed virtual machines;
- Adds a "Do not show again" checkbox to the warning dialog when reverting to a snapshot.

#### Windows on Mac

- Integration with Mac: Enables using your Mac's Touch ID to log into your Windows 10 or Windows 11 virtual machine. Your Windows account credentials are securely stored in macOS Keychain, protected with Touch ID, and available only on this Mac.
- Graphics: Adds support for OpenGL up to version 4.1 in Windows, enabling you to run ArcGIS CityEngine 2023, Vectorworks Vision 2023, VariCAD, and more. This version also improves performance for ArcGIS Pro software.
- Printing: On macOS Sonoma, Parallels Desktop 19 now uses an Internet Printing Protocol (IPP) for printing from Windows that provides better compatibility with hardware-supported features.
- Keyboard: In Microsoft Edge, Command+W now closes a tab instead of quitting the application.

### Linux

- Adds support for several newest Linux distributions, including Ubuntu 22.04.2, Fedora 38, Debian 12, CentOS 9, and more;
- Enables installing and running the Arm version of CentOS 9 Stream on Mac computers with Apple Silicon.

### macOS (as a virtual machine)

- Adds the ability to pause and resume macOS virtual machine on Apple silicon;
- On macOS Ventura 13 and newer, adds the ability to install macOS virtual machines on Apple silicon Macs from an IPSW image using the "Create New" dialog;
- On macOS Ventura 13 and newer, adds support for "Scroll & Zoom" multi-touch gestures;
- On macOS Sonoma 14 and newer, enables support for dynamic virtual machine resolution adjustment based on the virtual machine window size.

### Parallels Desktop 19 for Mac Pro Edition only

### Improved compatibility with HashiCorp Packer

- Parallels SDK and Python are no longer required for Parallels Packer Plugin and Parallels Desktop;
- Adds the ability to use Packer with a macOS virtual machine on Apple Silicon;
- Includes a set of sample Packer templates to be used with Parallels virtual machines: <a href="https://github.com/Parallels/packer-examples/">https://github.com/Parallels/packer-examples/</a>

### Linux on Apple silicon: x86 64 emulation

- Adds a ready-to-download Ubuntu appliance to the "Create New" dialog, configured specifically for running x86\_64 containers or applications. Note: Ubuntu snap applications are not supported;
- Adds the option in the CPU & Memory settings to enable x86\_64 emulation in Linux virtual machines on Apple Silicon machines. This option is enabled by Apple Rosetta 2 and allows developers to run x86 Docker containers and MS SQL Server. Note: Additional configuration is required within Linux. To get started quickly, download a pre-configured Ubuntu Linux virtual machine via the Installation Assistant menu.

### Visual Studio Code extension for Parallels Desktop

- Adds a new Parallels Desktop <u>extension</u> for Visual Studio Code to create, group, create and manage Parallels virtual machines and Vagrant boxes in a more flexible way than ever before;
- Allows you to quickly manage your containers from within the Visual Studio Code extension, you can start/stop/restart a container without the need to log into the machine as long as it is running.

#### Network

• Adds the ability to use port forwarding with a macOS virtual machine on Apple silicon (requires a macOS Sonoma 14 as the host OS). Configure port forwarding rules in the Parallels Desktop preferences -> Network.

### **Command Line**

• Adds the ability to send keyboard key events (press/release) using the prlctl command-line tool (e.g., \$ prlctl send-key-event <VM ID> -k,--key <key> | -s,--scancode <scancode> [-e,--event press|release>] [-d,--delay <msec>]);

Software developers and IT pros using Parallels Desktop are welcome to share their feedback about these improvements, discuss feature suggestions, and have fun with like-minded people at Parallels Desktop <u>Discord channel</u>.

### Parallels Desktop 19 for Mac Business Edition only

• Adds support for enrolling Windows virtual machines in Windows management solutions (e.g., Intune):

Using Parallels Deployment package (improved);

Using Parallels My Account configuration profiles to provision Windows virtual machine (support added);

Using a prepackaged Windows virtual machine and sharing it as a file (support added).

• Adds support for deploying Parallels Desktop with a macOS virtual machine for Mac computers with Apple silicon.

### What was removed from Parallels Desktop 19

According to the statistics from the users who participate in the Parallels Customer Experience program, some product features are rarely used or not at all. We have decided to either stop supporting and remove them from Parallels Desktop or focus on frequently used features and further enhancements.

- macOS 10.14, 10.15, and 11 (as primary OS) will not be able to run Parallels Desktop 19. As a user, you can still use previous versions of Parallels Desktop on these macOS systems and even activate it with your Parallels Desktop 19 license key;
- On Mac computers with Intel processors, older Windows OS versions (2000, XP, Vista, 7, 8, and 8.1) are no longer supported. As a user, you can still install or use them, but they are no longer maintained. Parallels recommends upgrading to the latest versions;

- The "Print to PDF (Mac Desktop)" printing option is no longer available. Use Microsoft's "Print to PDF" instead:
- On Mac computers with Intel processors, the "Transfer Windows from PC" option is no longer available. Use Apple Migration Assistant to migrate data and reinstall Windows applications in your new Windows virtual machine manually;
- The "Check for Updates" dropdown with the check frequency selector is no longer available. If automatic checks are enabled, Parallels Desktop checks for updates once a day when running.

© 2024 Parallels International GmbH. All rights reserved. Parallels, the Parallels logo and Parallels Desktop are registered trademarks of Parallels International GmbH. All other product and company names and logos are the trademarks or registered trademarks of their respective owners.